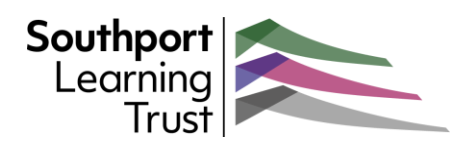

# Introducing Outlook on the web - **Customizing**

*Outlook is your one-stop application for Microsoft 365 emails, calendars, contacts, notes and tasks. We have produced a number of guides to help you get the most out of the browser version of Outlook.* 

## Customizing your Outlook

There are a number of ways you can customize Outlook to suit your own preferences and needs. These include:

- Changing the page layout
- Adding a signature
- Compose and reply settings
- How to manage attachments
- Rules for incoming messages
- Manage your blocked and safe sender lists
- Customizing buttons and Page Layout

These settings are all available on the **Settings** menu. To open:

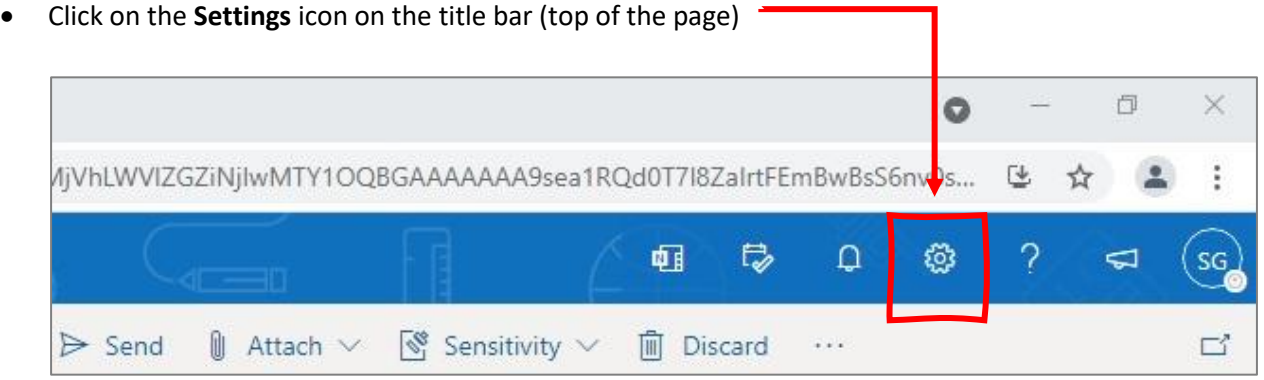

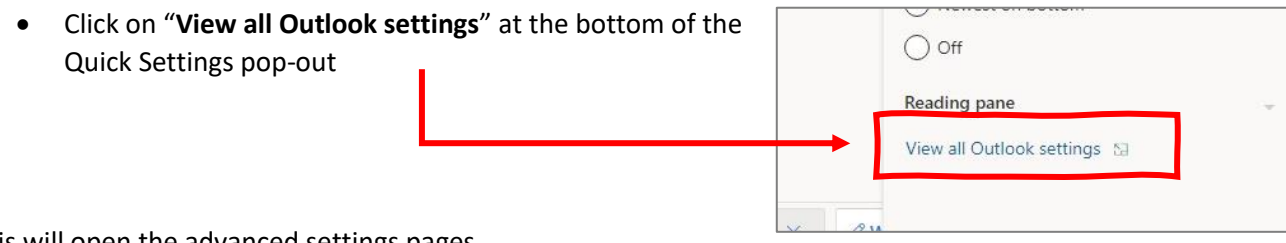

This will open the advanced settings pages.

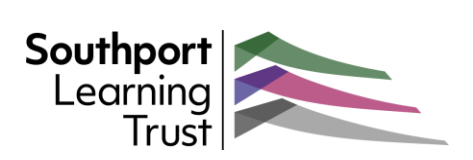

# Adding an email signature

#### Open the **Advanced Settings** page (as above)

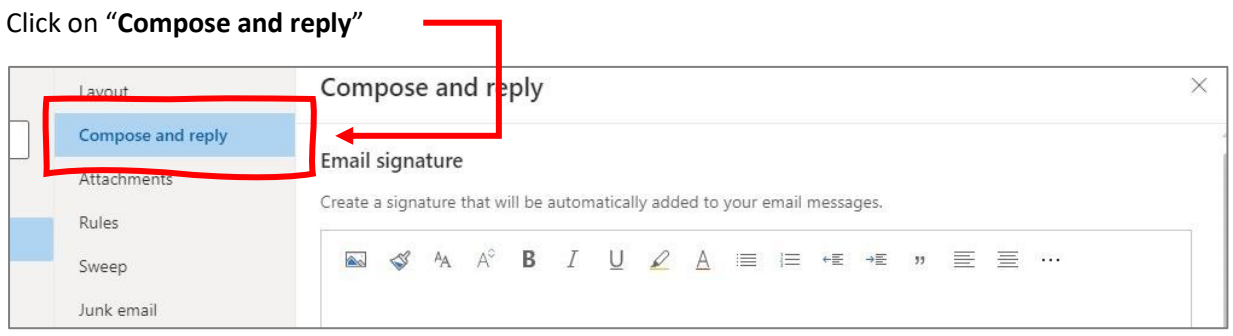

#### Add and format your signature using the standard tools.  $\blacksquare$

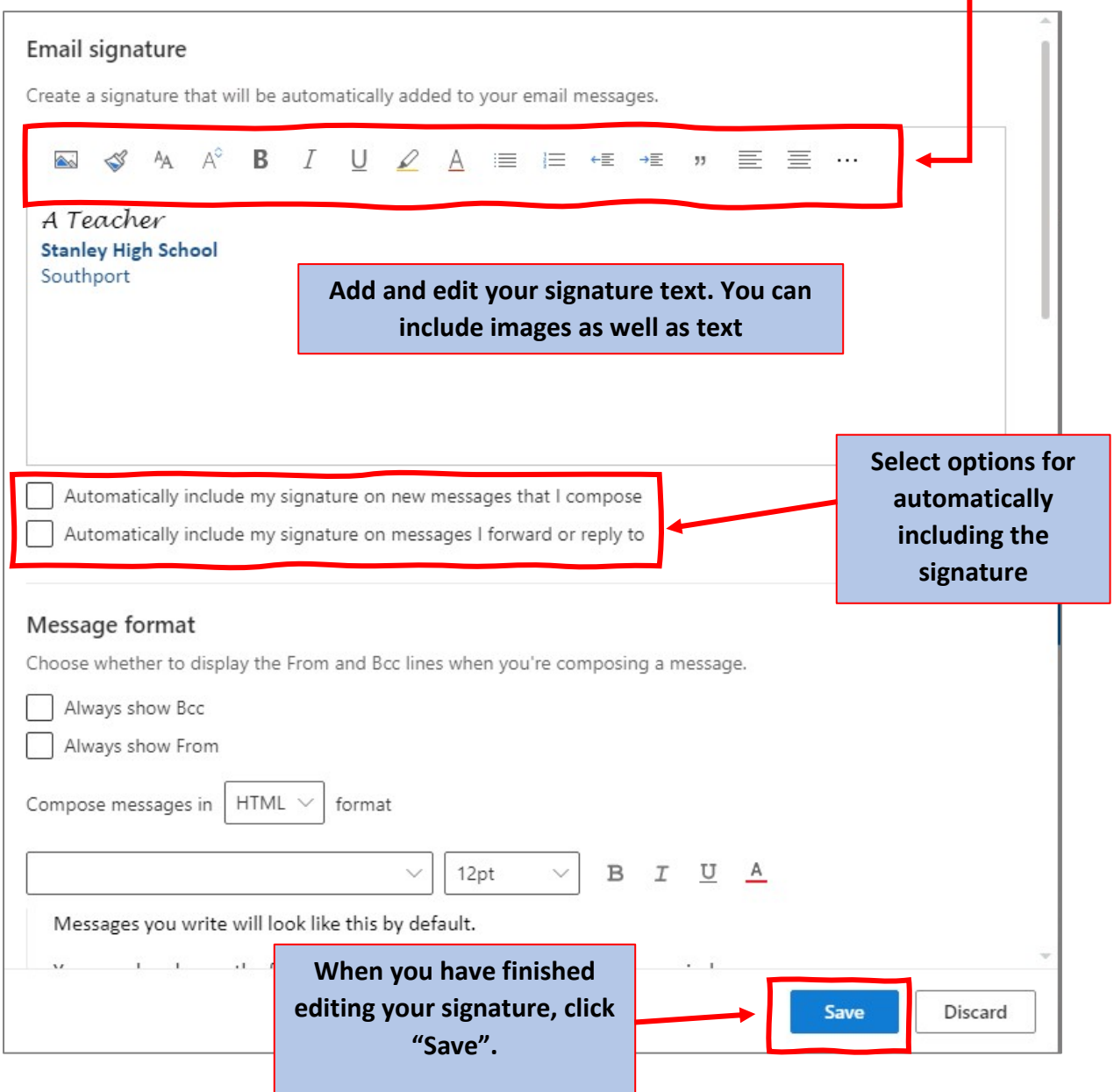

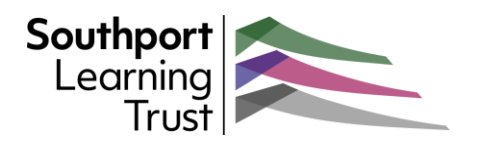

Other customization options include:

• **Message format** - chose whether to write using HTML or just plain text.

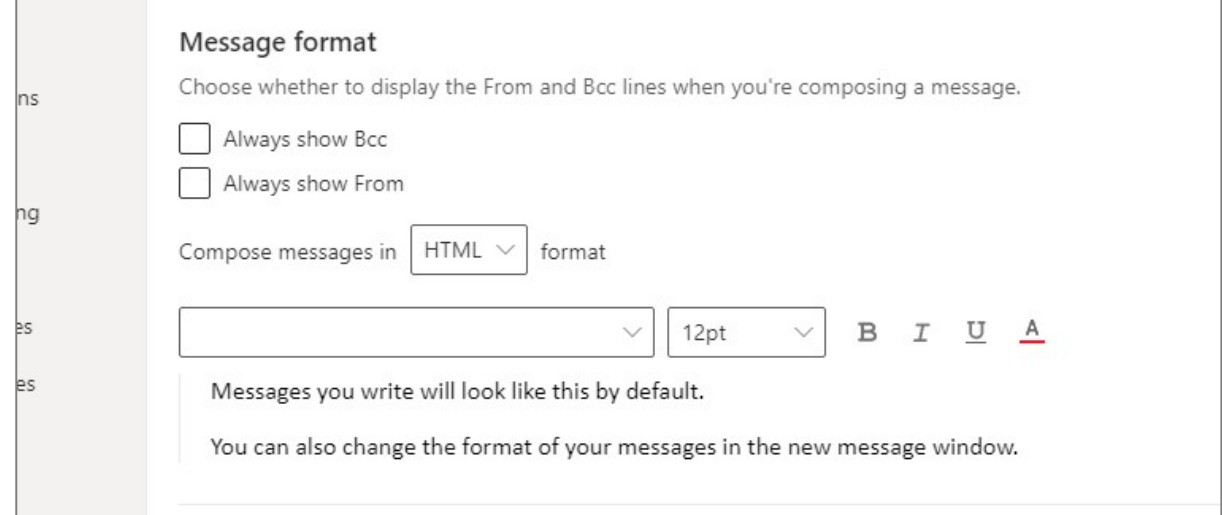

• Default **reply**/reply to all – set the default action

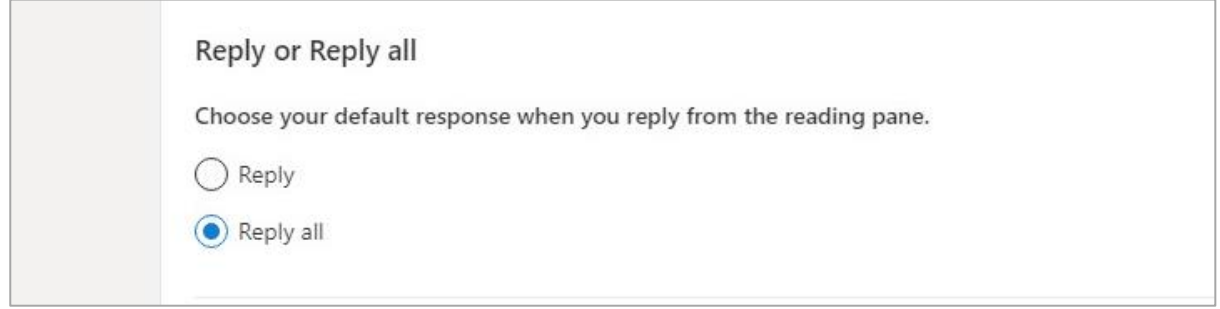

• Inserting **previews** for hyperlinks – previews hyperlinked content in the message

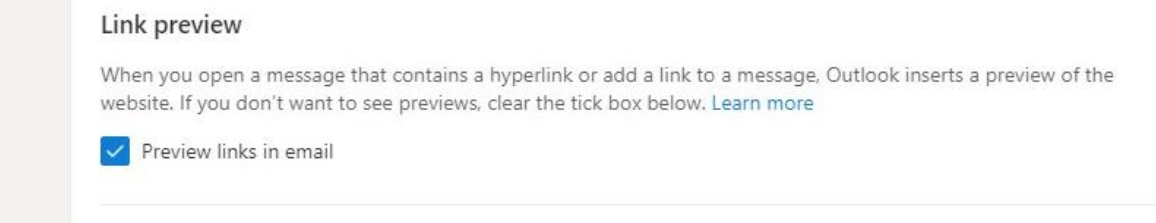

• Allow time to **undo** sending a message – Outlook will display an undo button at the foot of the page for the time set.

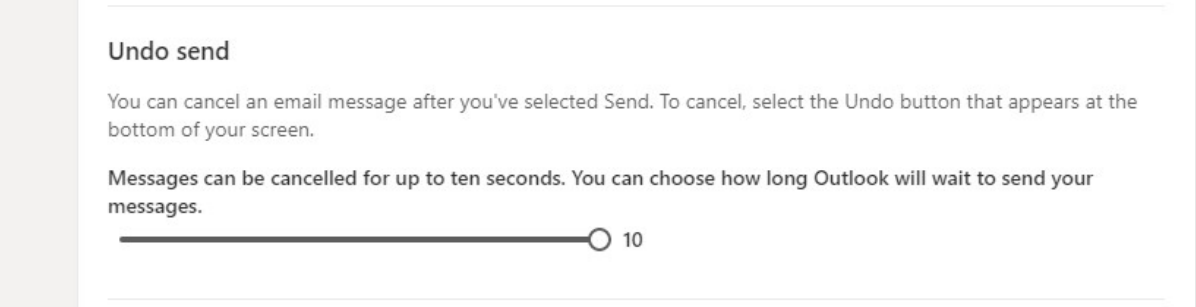

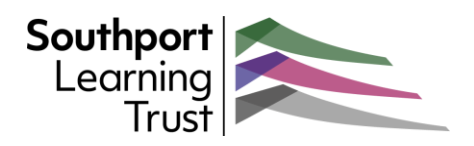

## • **Suggestions** and predictive text – turn these settings on or off

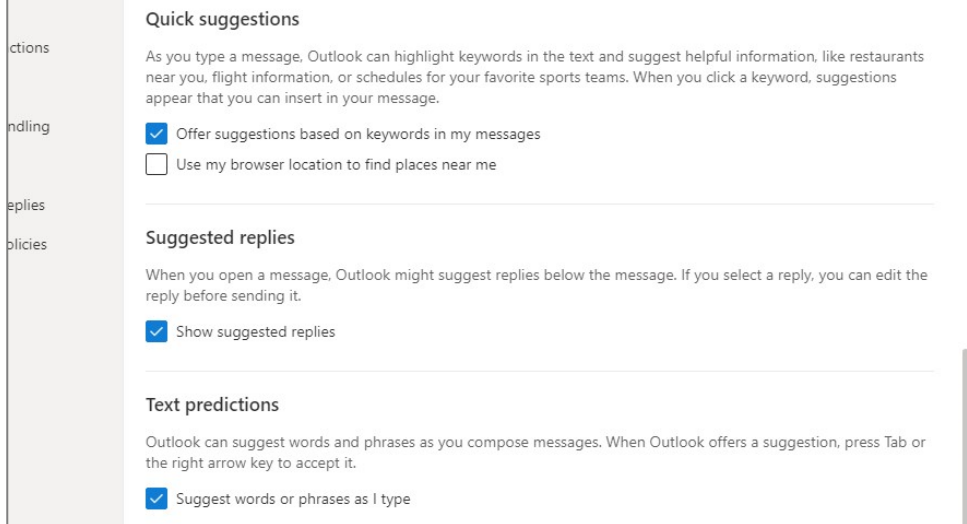

#### • How to handle **attachments** – set defaults for how you share files

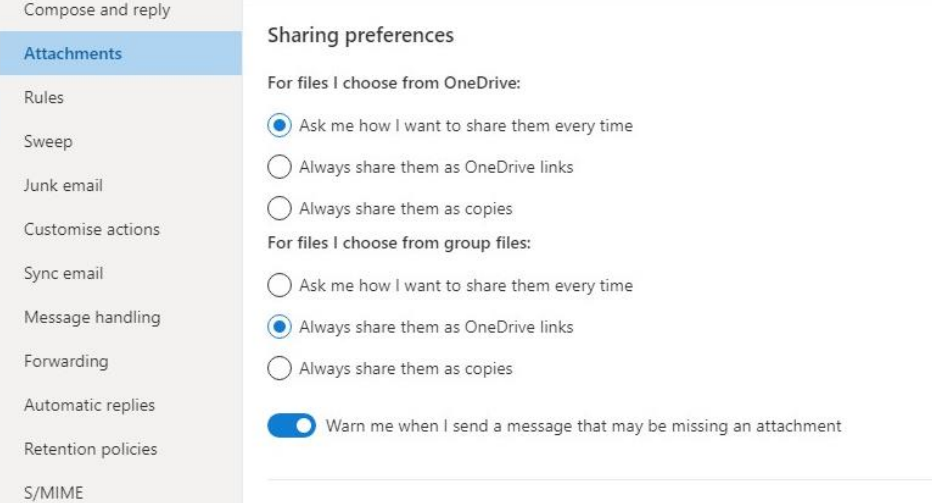

• **Junk** email settings – edit your blocked and allowed sender lists

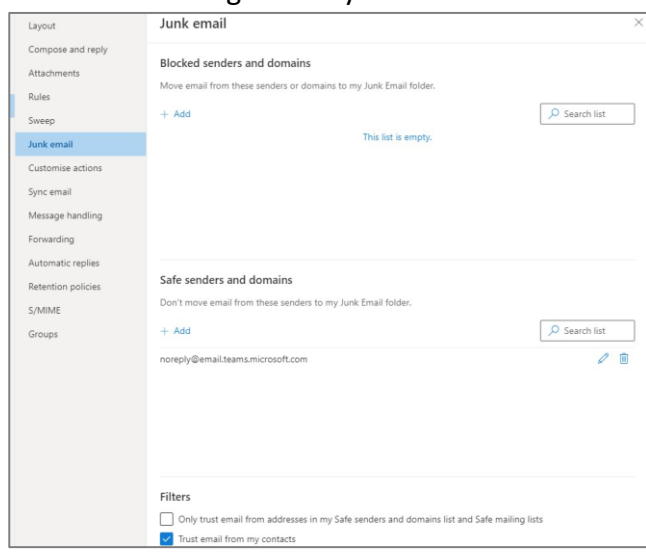

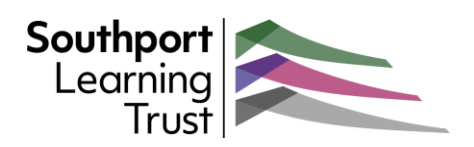

• **Buttons** – customise shortcut buttons on your messages to suite your own needs

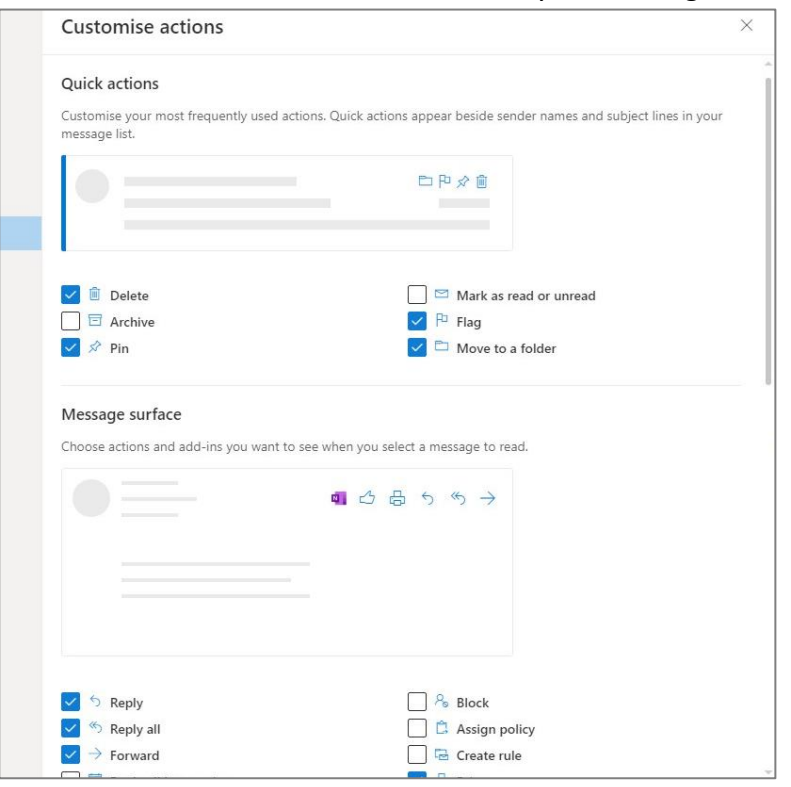

• **Automatic replies** - out of office replies for when you are not at your desk

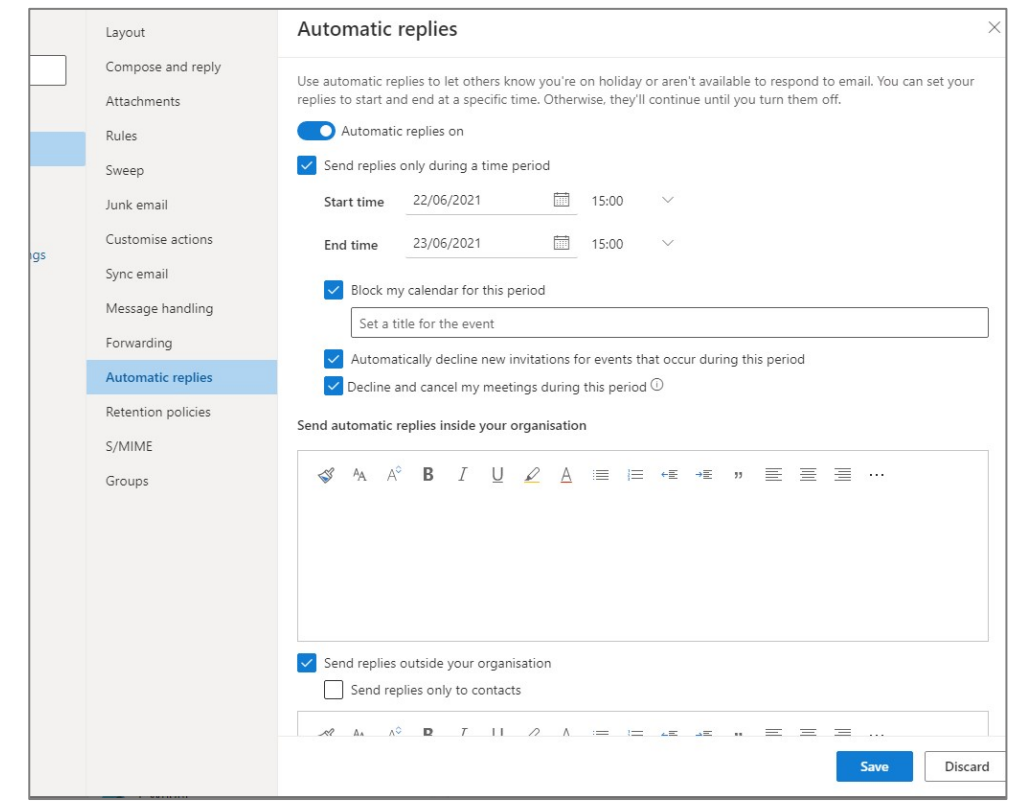

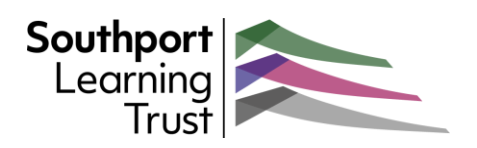

#### • **Inbox rules** – set automatic filtering your incoming messages

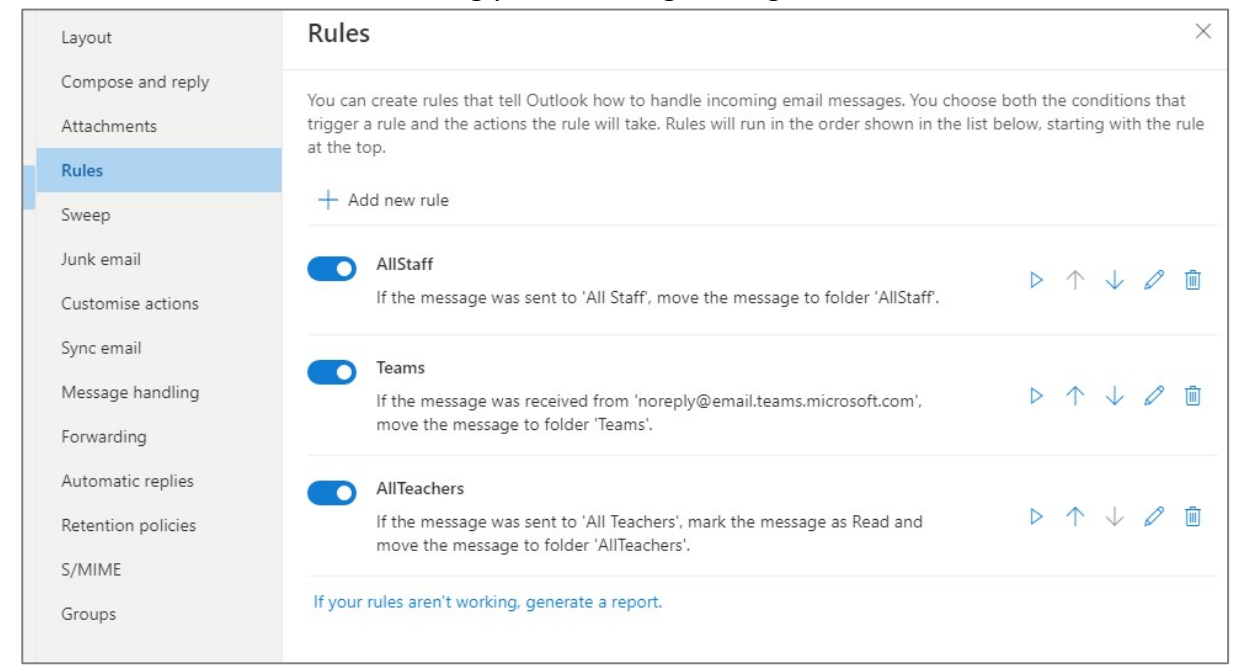

These are all found in the **Advanced Settings** page (Settings > View all Outlook settings)

You can also use this page to change settings for your Calendar, contacts and settings across all Apps, including your Categories, appearance, notifications, etc.

It is worth spending a few minutes looking through the options as you may find other ways to make Outlook work better for you.